Selecciona "PAYNET"en el menú de servicios.

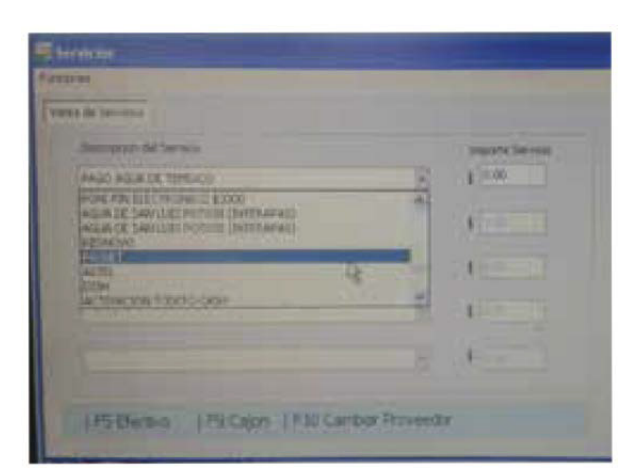

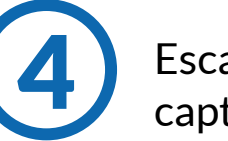

Selecciona "DATALOGIC" en el menú de proveedores.

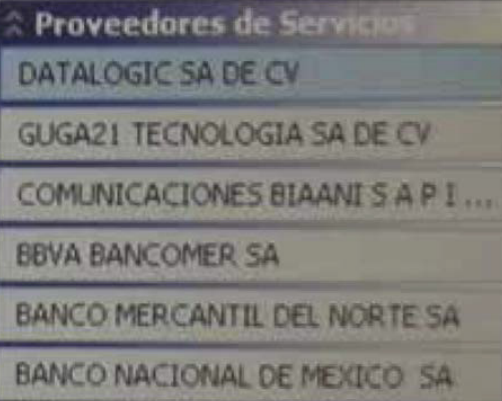

Escanea el código de barras o captura el número de referencia.

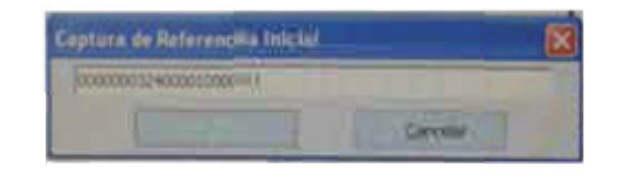

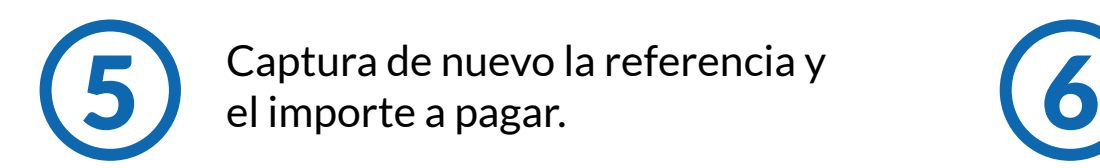

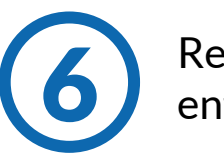

Realiza el cobro en efectivo y entrega el ticket.

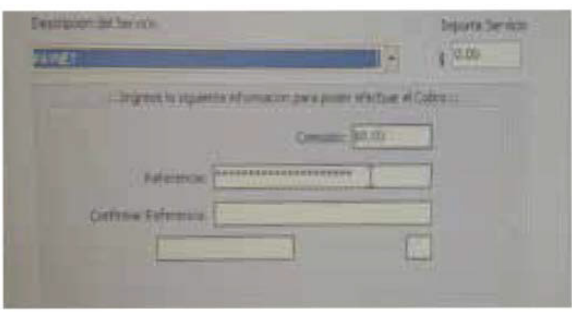

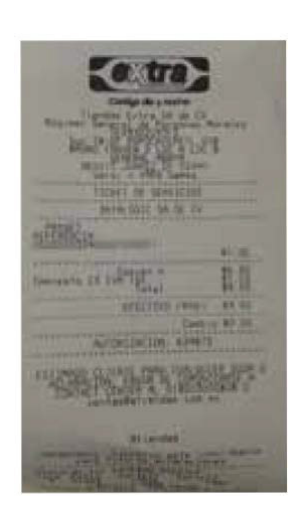

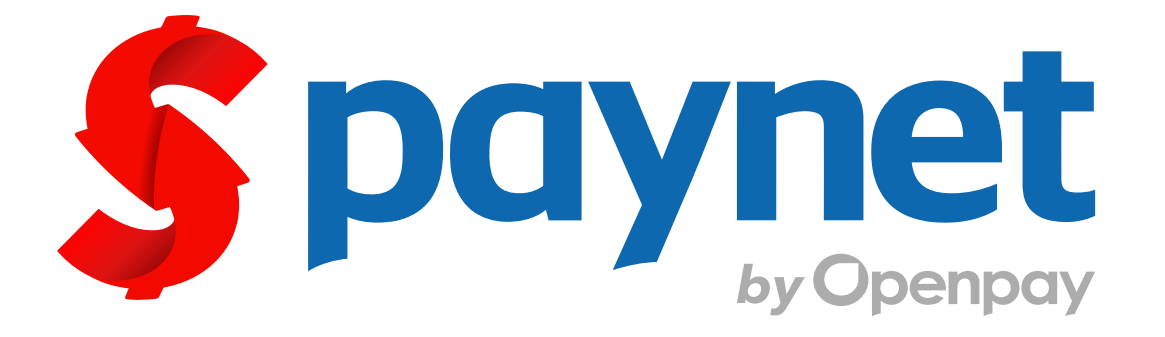

## Manual para cobro de servicio

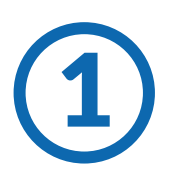

El cliente solicita hacer un pago de servicio "PAYNET". Entregando un código de barras o una referencia numérica. de servicio "PAYNET".

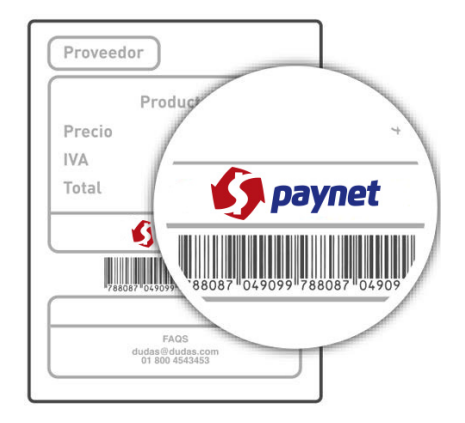

**Contacto**

**Generales** ¿Qué es Paynet?

Es el medio de pago de diversos productos y servicios

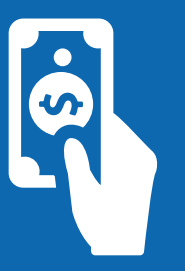

## ¿Qué necesito para cobrarlo?

¿Se cobra comisión? Si, \$8 pesos

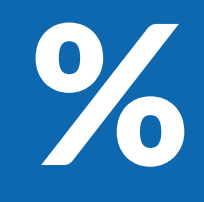

Se necesita una referencia numérica ó un código de barras

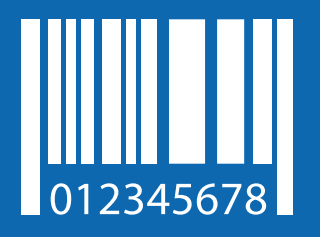

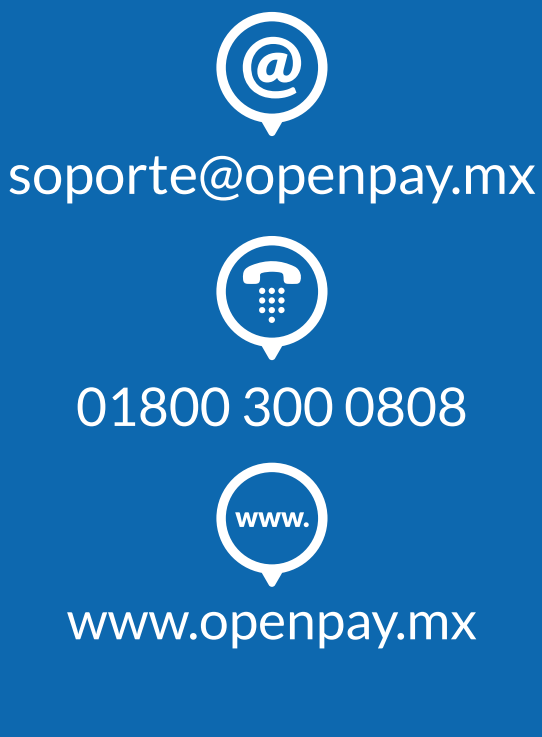

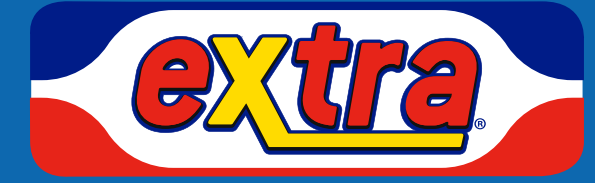